# **[B] Uhlenbrock Elektronik:**

## **Rozhraní USB LocoNet 63120**

### *Důležité informace - nezapomeňte si je přečíst!!!*

Rozhraní USB LocoNet připojuje počítač přímo k následujícím systémům LocoNet:

- Uhlenbrock Intellibox, DAISY, Track-Control, IntelliLight •
- Märklin 6021 mit 6021-Infrarot- & Loconet-Adapter •
- Fleischmann Twin-Center, ProfiBoss, LokBoss •
- PIKO Power Box
- Příkazové stanice Digitrax bez rozhraní •

Rozhraní USB-LocoNet lze používat s operačními systémy Windows 2000, XP a Vista (32 bitů, bez aktivního řízení uživatelských účtů). Podpora starších systémů Windows, jako jsou 95 nebo 98, není k dispozici. Spolu s rozhraním USB-LocoNet obdržíte software "LocoNet-Tool". Pomocí LocoNet-Tool můžete prostřednictvím systému LocoNet programovat moduly LocoNet společnosti Uhlenbrock, jako jsou zpětné hlášení, spínací moduly, displeje a systém LISSY. Software obsahuje také LocoNet Monitor, pomocí kterého můžete sledovat síť LocoNet a analyzovat automatizační procesy. Pokud chcete nástroj LocoNet používat s Intelliboxem, Twin-Center nebo PIKO Power Box, musíte jej zaregistrovat na našich webových stránkách www.uhlenbrock.de pomocí níže uvedeného sériového čísla vaší digitální povelové stanice. Rozhraní USB-LocoNet lze použít s řídicími programy na PC pro ovládání systému. Pro ovládání systému lze použít všechny řídicí programy pro PC, které podporují protokol LocoNet.

*Pozor: Před připojením nového rozhraní USB-LocoNet k počítači je nutné nainstalovat software ovladače pr toto rozhraní. Pokud rozhraní připojíte k počítači dříve, může dojít k poruše systému počítače. Instalace ovladače a softwaru "LocoNet-Tool".* 

Vložte CD do mechaniky CD-ROM. Po krátké době se spustí instalační program, který vás provede procesem instalace softwaru. Pokud se instalační program v počítači nespustí automaticky, otevřete jednotku CD-ROM ve správci souborů nebo v Průzkumníku a dvojitým kliknutím spusťte aplikaci "CDRUN.EXE". Informace o instalaci naleznete v souboru "Driver Setup".

**Sériové číslo**

#### Prohlášení o záruce

Každý modul je před dodáním zkontrolován z hlediska funkčnosti. Pokud se v záruční době 2 let vyskytne závada, modul po předložení dokladu o koupi bezplatně opravíme. Záruka se nevztahuje na případy, kdy bylo poškození způsobeno nesprávnou manipulací.

*Die genannten Markennamen sind eingetragene Warenzeichen der jeweiligen Firmen. Nicht geeignet für Kinder unter 10 Jahren! Elektronikaltgeräte gehören nicht in den Hausmüll.* 

**Uhlenbrock Elektronik GmbH • Mercatorstr.6 • D-46244 Bottrop • www.uhlenbock.de • Made in Germany**

## **Rozhraní USB LocoNet 63120**

#### **1. Vlastnosti**

- Galvanické oddělení PC a LocoNet
- Napájení přímo z LocoNet nebo z USB
- Přenosové rychlosti: 19200, 38400, 57600,
- 115200 2 provozní režimy:
	- a) všechny bajty jsou přenášeny přímo do sítě LocoNet (pouze 19200 baud).
	- b) z PC do LocoNetu se přenášejí pouze platné zprávy LocoNetu; rozhraní řídí datový provoz v LocoNetu; všechny bajty z LocoNetu se přenášejí přímo do PC (tovární nastavení)

#### **2. LED Funkce**

#### **LED DIODA USB**

Tato LED dioda se rozsvítí, jakmile je rozhraní připraveno k provozu na sběrnici USB.

#### **LocoNet LED**

Indikuje síťovou aktivitu v síti LocoNet. Jakmile je přenesen datový paket, tato LED dioda se krátce rozsvítí.

#### **3. Konfigurace rozhraní**

Rozhraní lze nastavit pomocí programování LocoNet z Intelliboxu. Číslo dílu je 63 120; adresa modulu je 1.

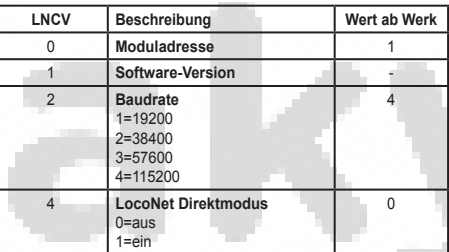

Rozhraní lze nastavit pomocí programování LocoNet z Intelliboxu. Číslo dílu je 63 120; adresa modlu je 1.

#### **4. Zprovoznění rozhraní**

Nainstalujte dodaný ovladač do počítače. Připojte rozhraní k portu USB počítače a k síti LocoNet. Po úspěšné instalaci je v PC nový ComPort s označením "Uhlenbrock USB-LocoNet-Interface". Nyní lze rozhraní adresovat jako ComPort prostřednictvím softwaru.

#### **5. Zkontrolujte, zda je rozhraní připojeno k počítači**

Komunikace mezi PC a LocoNetem musí probíhat podle následujícího schématu:

- Odeslat zprávu přes USB a poté počkat, až bude odeslaná zpráva znovu přijata, a teprve poté odeslat novou zprávu. Pokud během čekací doby přijdou další zprávy, zpracujte je
- Zpracování zprávy LACK (Long Acknowledge Message): Pokud po zprávě může následovat LACK (viz. dokumentace LocoNet, po kterých zprávách může následovat LACK), musí být po procesu odeslání a příjmu nastaven příznak přes ComPort. Pokud je tento příznak nastaven a další přijatá zpráva je zpráva LACK, musí být zpracována, protože je odpovědí na odeslanou zprávu. Pokud další přijatá zpráva není LACK, nastavený příznak se zruší. Tím je zajištěno, že zpráva LACK nebude přiřazena nesprávné zprávě.
- Vyhodnocení a zpracování přijatých zpráv.
- Akce iniciované počítačm se nemusí zpracovávat zvlášť opětovným přijetím odeslaných zpráv, protože po přenosu do sítě LocoNet jsou opět ve vstupní vyrovnávací paměti a zpracovává je přijímací rutina.

*Upozornění: Odesílaní zpráv bez kontroly zpětného příjmu může vést k chybám v komunikaci mezi PC a LocoNetem. Při použití přenosové rychlosti 115200 baudů tato kontrola nesníží rychlost komunikace.*

#### **6. Režim LocoNet Direct (LNCV 4 = 1)**

一日及

Pokud je nastaven přímý režim LocoNet, každý bajt je odeslán přímo do sítě LocoNet bez jakéhokoli řízení rozhraním. Tento režim by se měl používat pouze s přenosovou rychlostí 19200 baudů.